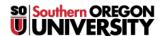

<u>Knowledgebase</u> > <u>Moodle</u> > <u>Faculty</u> > <u>Faculty</u>: <u>Add a Textbox</u>

## Faculty: Add a Textbox

Hart Wilson - 2025-08-29 - Comments (0) - Faculty

A textbox allows you to post information directly on your main course page. Textboxes are useful as signposts in your course, serving as headings for different kinds of materials in a section. (FYI, textboxes were called "labels" in prior versions of Moodle.)

Textboxes can also contain a variety of content such as:

- Overview of weekly activities and assignments
- YouTube videos
- Special notices about course resources or activities
- Bulleted list of topics for the week

To create a textbox, click on **Add an activity or resource** and select Textbox. See this <u>quide to embedding links</u> for information about creating links in a textbox.

Note: New textboxes are created with completion tracking turned off. If you have legacy textboxes from courses created in earlier terms, see <u>these instructions</u> to turn off completion tracking for textboxes in bulk

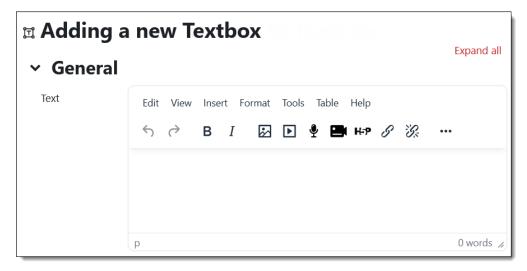